# Help for Agresso GOLD Report No.1

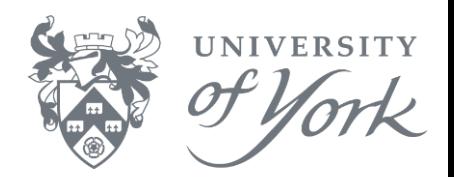

#### **Introduction**

GOLD Reports  $\rightarrow$  Research Reports  $\rightarrow$  1. Summary Report for Project/Workorder – fEC Totals.

This displays a summary of Budget vs Expenditure/Income, and the fEC amount remaining for a Project and its associated Workorders.

This browser report gives a 'Life to Date Summary' of Actual Expenditure/Income on a Project or Workorder, compares this with the Total Budgeted amounts available, and calculates the fEC amount remaining. The amounts shown are in the summary totals for an account code/budget header.

The report is sorted by Workorder where there are multiple workorders on a Project and subtotalled by Workorder and Account Type.

The user is prompted to enter:

- a) York costs only (Y, N or \*)
- b) Project number
- c) Workorder

E.g. York only: Y Project R00000 Workorder R00000\*

## **Browser Enquiries – Research Report Guidance Notes**

After selecting the Browser Enquiry report to be run, the user is prompted to enter some or all the Search Criteria from the dialogue box that appears, as follows:

**a. York only?** This prompt specifies whether the user requires York only costs and/or non-York costs, where for example the user wishes to see income and payments to non-York collaborators on the same project. In most cases, the selected option should be Y.

The options to select are either: **Y** – to select York only costs **N** – to select non-York costs **\*** - to select York AND non-York costs

# **b. Project?** Enter the Project number.

E.g. R00000 (six digits)

### **c. Workorder?** Enter the Workorder number.

E.g. R0000001 (eight digits) for Workorder number **01 only** R0000002 (eight digits) for Workorder number **02 only** R00000\* for **all** workorders associated with the select project